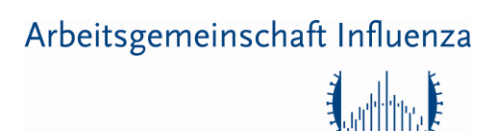

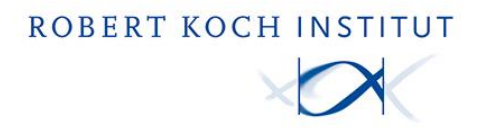

## Arbeitsgemeinschaft Influenza (AGI): Anleitung zur Online-Erfassung

Die Online-Meldung erfolgt über eine Eingabemaske im passwortgeschützten Bereich auf der AGI-Homepage. Wenn Sie sich für diesen Meldeweg interessieren, senden wir Ihnen einen Benutzernamen und ein Passwort zu.

1. Öffnen Sie bitte die AGI-Homepage [https://influenza.rki.de](https://influenza.rki.de/) und gehen Sie oben rechts in den passwortgeschützten Bereich. Klicken Sie auf "Login".

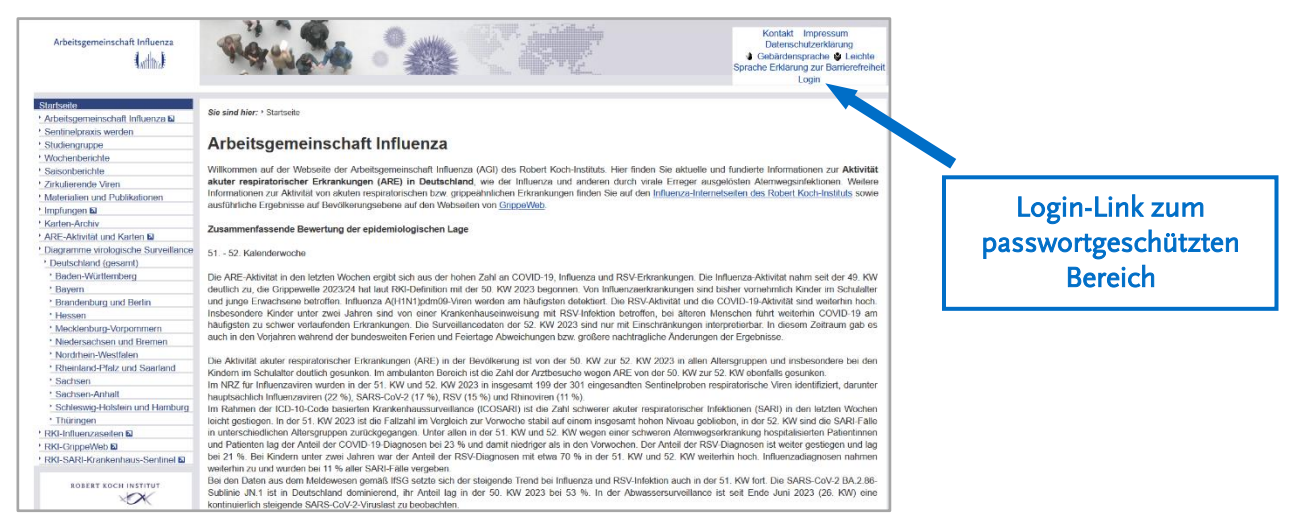

- 2. Geben Sie anschließend Ihren Benutzernamen und Ihr Passwort ein und klicken Sie auf "Einloggen".
- 3. Auf der linken Seite (Menü) gehen Sie auf "AGI-Wochenmeldung". Rechts im Fenster erscheint die Eingabemaske für Ihre Wochenmeldung.

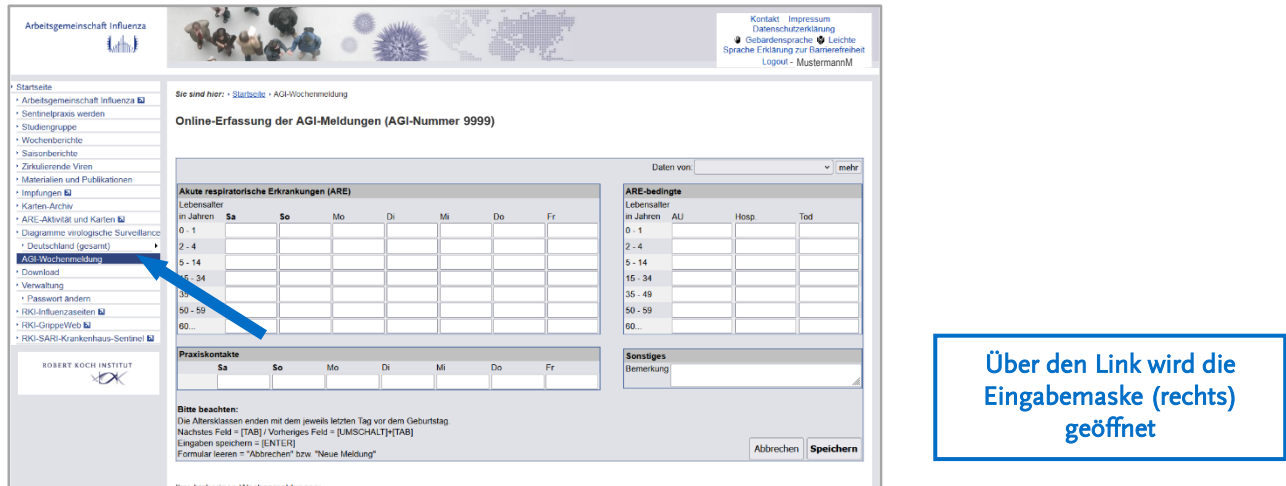

4. Nach Eingabe Ihrer Daten für die Wochenmeldung klicken Sie auf "Speichern" – Ihre Meldung wird direkt an die AGI übermittelt. Eine Zwischenspeicherung von Daten ist aus technischen Aspekten und Datenschutzgründen nicht möglich. Falls Änderungen notwendig werden, geben Sie einfach eine vollständige neue Wochenmeldung für die gleiche Kalenderwoche ab.

Sollten Sie Fragen haben, können Sie uns gerne kontaktieren. Gerne schicken wir Ihnen Ihre Zugangsdaten zu.

## Sie erreichen uns unter:

Robert Koch-Institut | Fachgebiet für respiratorisch übertragbare Erkrankungen (FG 36) | ARE-Berichterstattung E-Mail: [agi@rki.de](mailto:agi@rki.de)